# **Quick start license manual**

#### *Introduction:*

## *Admin account: The main controlling account for your organization*

*User account: individual users within the organization, controlled license access through the admin account (the admin account will supply the user account with Pin and registration code)*

*Registration code: The registration code contains the licenses and these licenses can only be used if an admin account responsible for controlling them unlocks the accounts.*

## **Admin account steps**

Firstly, create an ''Admin account'' for your organization. This account will be the master account for your organization. In order to successfully set up you will need an email address and password. Once you have created this account, we can then log into the license manager.

With this "Admin account" you log in here:

## [Licensemanager \(sommer.at\)](https://reg.sommer.at/mds/panel/index.php)

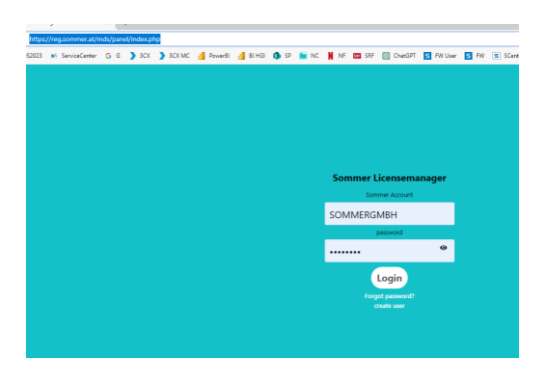

Once logged into the license manager navigate to registration codes.

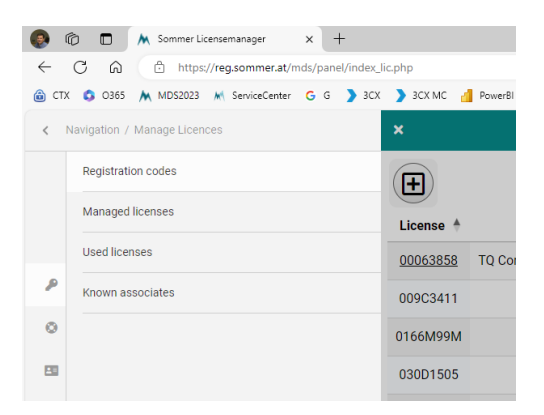

Use the top left "+" Button seen below to add a new user. Then registration codes can be unlocked for licenses for each of the users

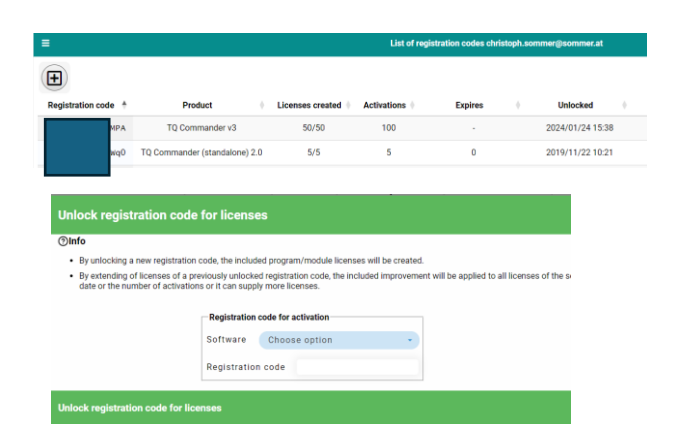

Select your software module and enter the code, the code was received with the purchase order of your sensor.

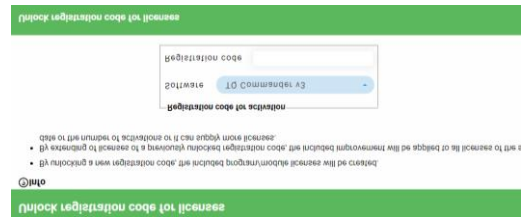

Confirm with the "tick" button on the right top corner. Once this is completed then you have now registered your code and we need to navigate to 'managed licenses' to view how many open licenses remain for your organization.

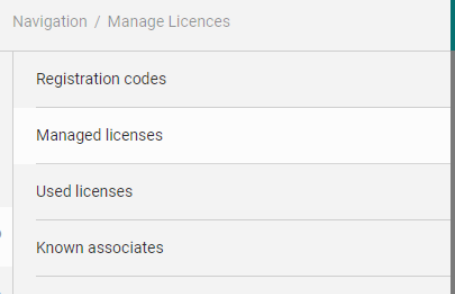

Once clicked you will get a list of codes. These codes are now for sharing within your office / organization.

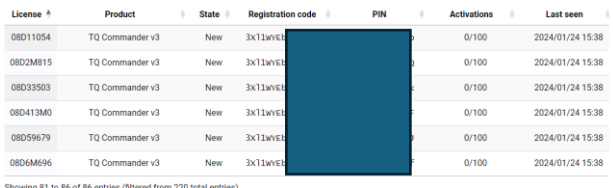

You need to share the "registration code" and corresponding "PIN" with the other users which want to use a license.

During the registration process on the laptop, you use the "registration code" and corresponding "Pin" and after this you then you get your License. You need internet on the laptop for this 'or' you can send the code via email.

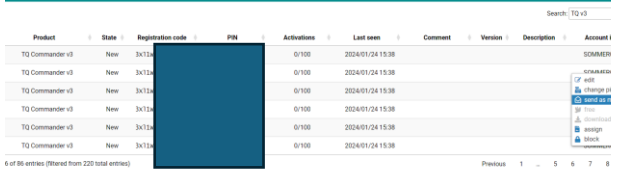

When selecting to send the code via email the below will pop up and once the details are filled out correctly the user should see an email in their inbox with relevant required data.

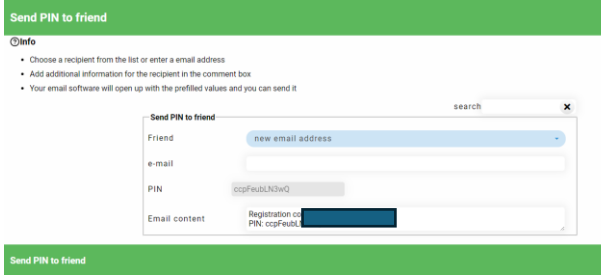

#### **User steps:**

Once the admin account has set up the user account **correctly**, the user can then 'sign up' to the commander software, create account and then finally, register the relevant module on their laptop.

#### See below window for reference:

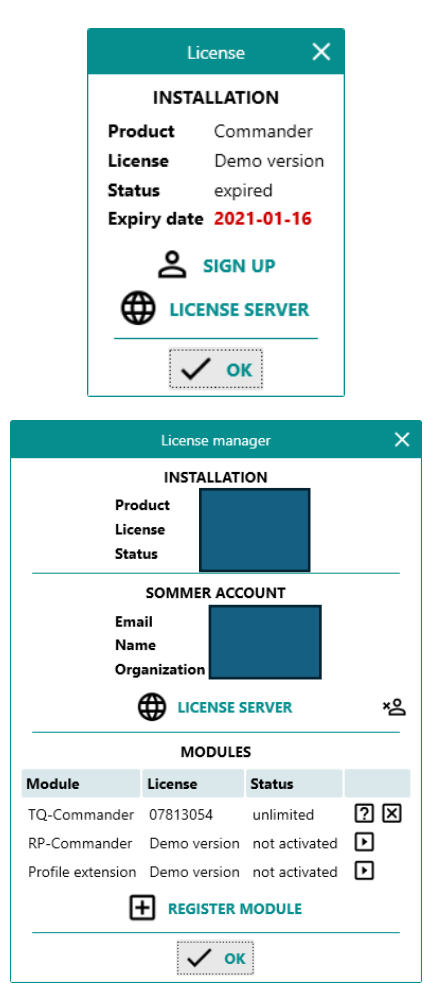

If still any issues signing up the admin account and relevant users within the organization, please do not hesitate to contac[t customer.support@sommer.at](mailto:customer.support@sommer.at) for further support and help.